# Инструкция по эксплуатации

Благодарим Вас за покупку портативного цифрового видеорегистратора производства компании Dunobil. Перед началом работы ознакомьтесь с данной инструкцией по эксплуатации в целях обеспечения надлежащей эксплуатации изделия. Продукт может изменяться без предварительного уведомления, в том числе технические характеристики, функционал и внешний вид. Компания Dunobil не несет какой либо ответственности за потерю данных, если пользователь не выполнил резервное копирование важной информации. Данное руководство было тщательно проверено, но мы не исключаем возможность наличия незначительного количества неумышленных ошибок. Если вы обнаружили ошибку, пожалуйста, сообщите об этом на электронную почту info@dunobil.ru. Вся информация и рекомендации по использованию несут исключительно справочный характер и не могут быть основанием для претензий. В случае несоответствия информации в данном руководстве по эксплуатации вашему изделию, следует ориентироваться на имеющееся изделие.

## МЕРЫ БЕЗОПАСНОСТИ

- 1. Устанавливайте устройство таким образом, чтобы оно не мешало обзору водителя и не находилось в области размещения подушек безопасности, - это может привести к авариям и травмам.
- 2. Держите устройство вдали от сильных магнитных полей. это может привести к повреждению устройства.
- Не извлекайте кабель питания или карту памяти во время использования устройства или форматирования карты памяти, - это может повредить карту памяти или вызвать системную ошибку.
- Карта памяти не предназначена для хранения посторонних файлов. Перед использованием отформатируйте карту памяти, и своевременно выполняйте резервное копирование важных данных.
- Во избежание поражения электрическим током, не извлекайте и не подсоединяйте кабель питания мокрыми руками.
- Не используйте устройство в условиях высокой влажности и при температуре выше 60°С или ниже -10°С.
- Используйте только оригинальное зарядное устройство и аксессуары, совместимые с данным устройством, подключение к неоригинальным аксессуарам может привести к юридической недействительности гарантии или даже подвергнуть вас или других людей опасности. Компания не несет ответственности за результат подобных действий
- Используйте карту памяти класса 10 Гили выше) и объемом более 8 Гб.

# 1. СХЕМА УСТРОЙСТВА

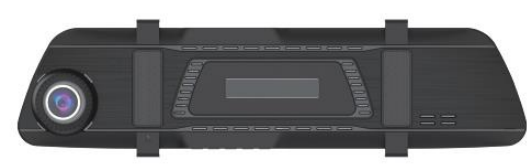

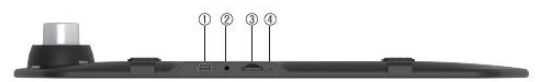

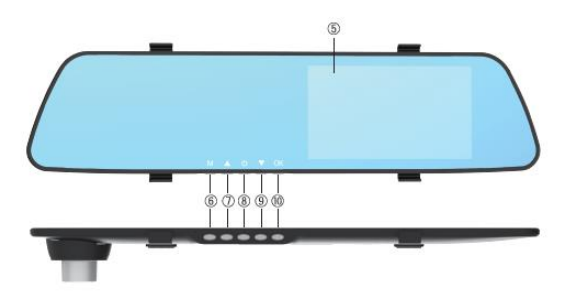

#### 1. Paspem USB

Разъем USB используется для подключения к ПК для переноса данных, для подключения внешнего источника питания, для зарядки аккумулятора или для подачи питания от АЗУ

- 2. АV вход для камеры заднего вида
- 3. Разъем для карты SD

Разъем для карты памяти

#### 4. Кнопка сброса

Нажмите, чтобы выполнить сброс.

5. Сенсорный экран

#### 6. Кнопка меню

Нажмите эту кнопку, чтобы вызвать настройки меню;

#### 7. Кнопка Вверх

В настройках меню, выбирайте соответствующе меню, нажимая кнопку Вверх.

#### 8. Кнопка включения устройства или Включение/выключение питания

#### 9. Кнопка Вниз

В настройках меню, выбирайте соответствующее меню, нажимая кнопку Вниз.

#### 10. Кнопка ОК

Кнопка записи и съемки фото, в режиме записи нажмите на кнопку, чтобы начать запись, повторное нажатие останавливает запись, в режиме камеры нажмите на кнопку, чтобы сделать фотографию; в режиме меню данная кнопка выполняет функцию подтверждения.

## Инструкция по установке

Для обеспечения безопасности настоятельно рекомендуется для установки оборудования прибегать к услугам профессионалов.

- Заглушите двигатель автомобиля.
- Вставьте карту MicroSD(Класса 10 и выше, 64Gb максимум) в слот карты устройства.
- 3. Приложите зеркало-регистратор на штатное зеркало таким образом, чтобы не закрывать объектив камеры и закрепите при помощи автомобильного крепления
- 4. Установите автомобильное зарядное устройство в прикуриватель.

помощи кабеля USB. Кабель можно проложить вдоль края лобового стекла.

- 6. Установите заднюю камеру в задней части автомобиля. Обратите внимание на направление камеры при установке. Допускается прокладка кабеля вдоль крыши автомобиля или через порог автомобиля и багажник.
- Подсоедините красный кабель к фонарю заднего хода  $7<sub>1</sub>$
- Подсоедините кабель камеры заднего вида к устройству через разъем AV-IN.
- Отрегулируйте положение объектива, чтобы объектив находился на уровне земли.
- 10. Запустите двигатель, чтобы проверить правильность установки устройства. Примечание: если аппарат установлен правильно, включается системный индикатор, видеорегистратор переходит в режим записи, а индикатор записи мигает.

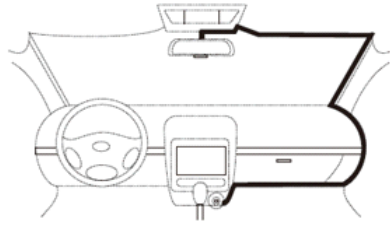

Варианты подключения видеорегистратора и камерызаднего вида

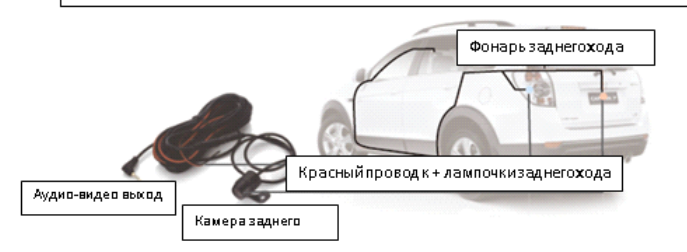

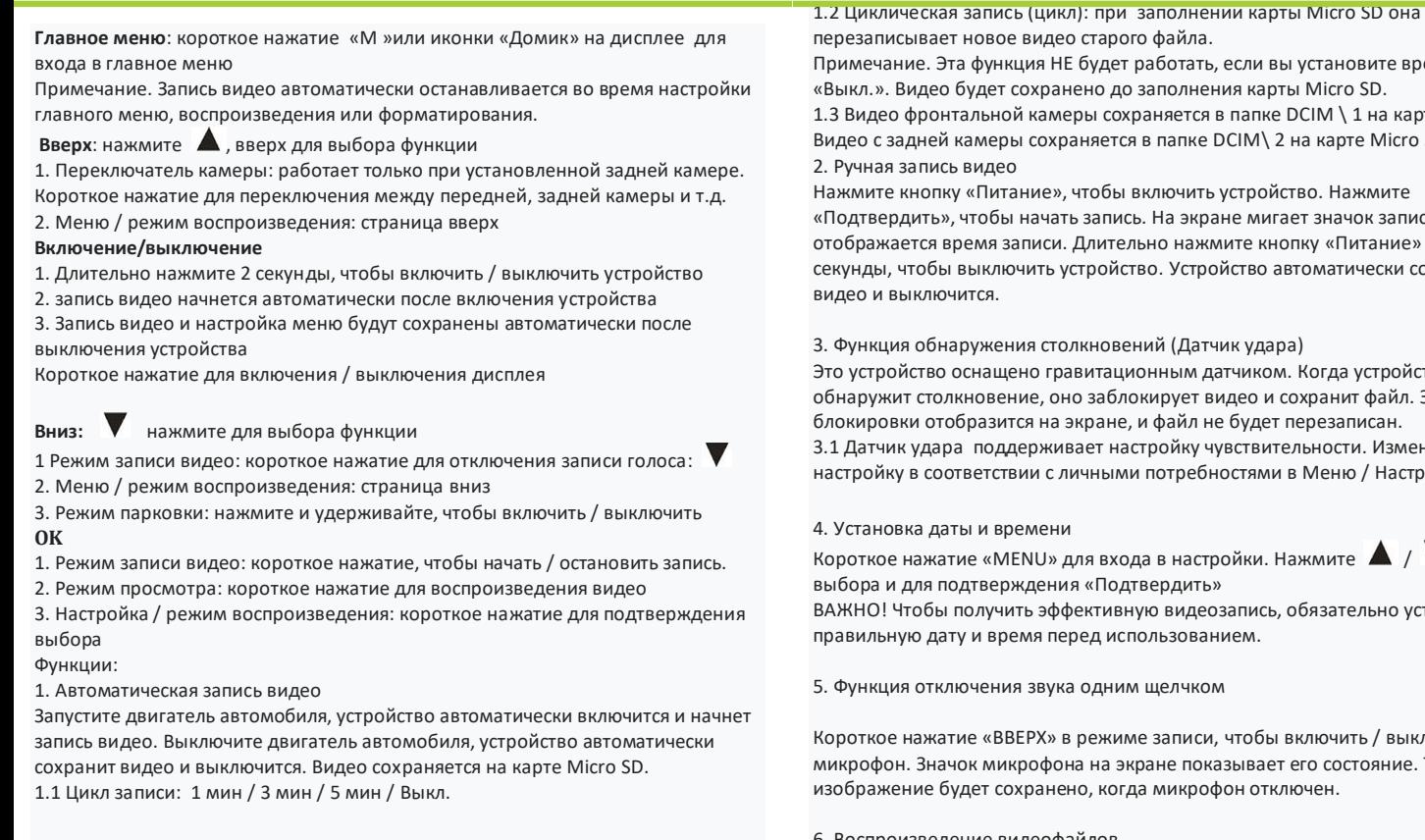

исывает новое видео старого файла. ание. Эта функция НЕ будет работать, если вы установите время записи в . Видео будет сохранено до заполнения карты Micro SD.  $10.3$  вронтальной камеры сохраняется в папке DCIM \ 1 на карте Micro SD. задней камеры сохраняется в папке DCIM\ 2 на карте Micro SD. запись видео намите) кнопку «Питание», чтобы включить устройство. Нажмите рдить», чтобы начать запись. На экране мигает значок записи, а также кается время записи. Длительно нажмите кнопку «Питание» на 2 чтобы выключить устройство. Устройство автоматически сохранит выключится. ия обнаружения столкновений (Датчик удара) ойство оснашено гравитационным датчиком. Когда устройство кит столкновение, оно заблокирует видео и сохранит файл. Значок овки отобразится на экране, и файл не будет перезаписан.

ик удара поддерживает настройку чувствительности. Измените ку в соответствии с личными потребностями в Меню / Настройка

#### рвка даты и времени

е нажатие «MENU» для входа в настройки. Нажмите  $\blacktriangle$  /  $\blacktriangledown$  для вдля подтверждения «Подтвердить»

Чтобы получить эффективную видеозапись, обязательно установите ную дату и время перед использованием.

ия отключения звука одним щелчком

е нажатие «ВВЕРХ» в режиме записи, чтобы включить / выключить он. Значок микрофона на экране показывает его состояние. Только кение будет сохранено, когда микрофон отключен.

#### 6. Воспроизведение видеофайлов

Нажмите «Меню» для входа в главное меню. Выберите «Воспроизведение». Нажмите «DCIM», чтобы выбрать папку 1 или 2. Для выхода из режима

воспроизведения нажмите «Домик», чтобы вернуться в главное меню. Выберите «Видеорегистратор», чтобы возобновить запись видео.

# **2. УСТРАНЕНИЕ НЕИСПРАВНОСТЕЙ**

В случае обнаружения неисправностей при нормальных условиях эксплуатации, следуйте нижеприведенному решению:

**Устройство не делает фото и не производит запись**

Пожалуйста, убедитесь, что достаточно памяти на SD карте, и если нет, попробуйте удалить некоторые заблокированные файлы.

#### **Автоматическая остановка записи**

Пожалуйста, убедитесь, что карта SD десятого класса (С10), и если нет, замените на карту SD C10.

 **В режиме воспроизведения отображается «Ошибка файла»** Пожалуйста, отформатируйте карту TF и попробуйте снова.

**Записанное изображение нечеткое**

Проверьте, загрязнен ли объектив или нет, перед использованием вы можете использовать салфетку для очистки объектива.

 **При съемке неба или воды изображение становится темным.** Пожалуйста, настройте параметр «Экспозиция» в меню настроек.

 **Изображение не очень четкое при недостаточном освещении** Пожалуйста, откройте функцию «Баланс белого» в меню настроек.

**Отображение поперечных полос на дисплее**

Пожалуйста, измените входное напряжение (50 Гц/60 Гц) в меню настроек в соответствии с местной частотой.

**Видеорегистратор завис**

Пожалуйста, перезагрузите регистратор, нажав кнопку СБРОС, чтобы перезагрузить и восстановить работу устройства.

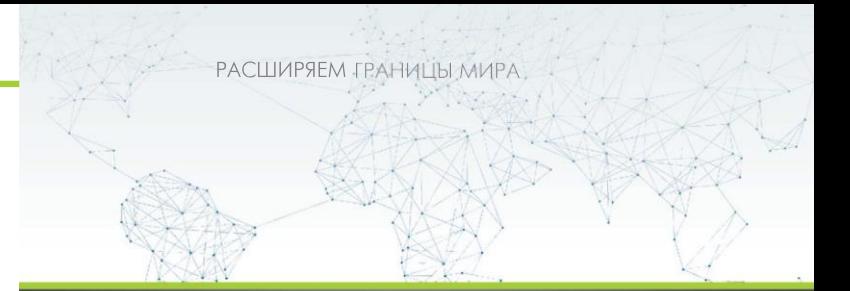

# dunōbil

инструкция по эксплуатации

**ВИДЕОРЕГИСТРАТОР DUNOBIL SPIEGEL DUO TOUCH**

[www.dunobil.ru](http://www.dunobil.ru/)

 $[H]$